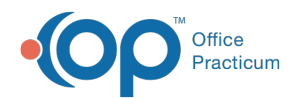

# Billing Center: Statement Queue

Modified on 08/10/2021 12

Version 14.19

This window map article points out some of the important aspects of the window you're working with in OP but is not intended to be instructional. To learn about topics related to using this window, see the **Related Articles** section at the bottom of this page.

## About Billing Center: Statements (Queue) Tab

#### **Path: Billing tab > Billing Center button > Statements (Queue) tab**

The Billing Center is the one-stop location in Office Practicum where claims are tracked. It lets you view claims from the time they are created until the time they are paid.

The Statement Queue tab displays all patient statements that are ready to be sent. The statements can be sent individually or in bulk. Statements remain under this tab until you delete or send/print them, so you can let them accumulate for the whole day, or even until the end of the week, before printing everything all at once.

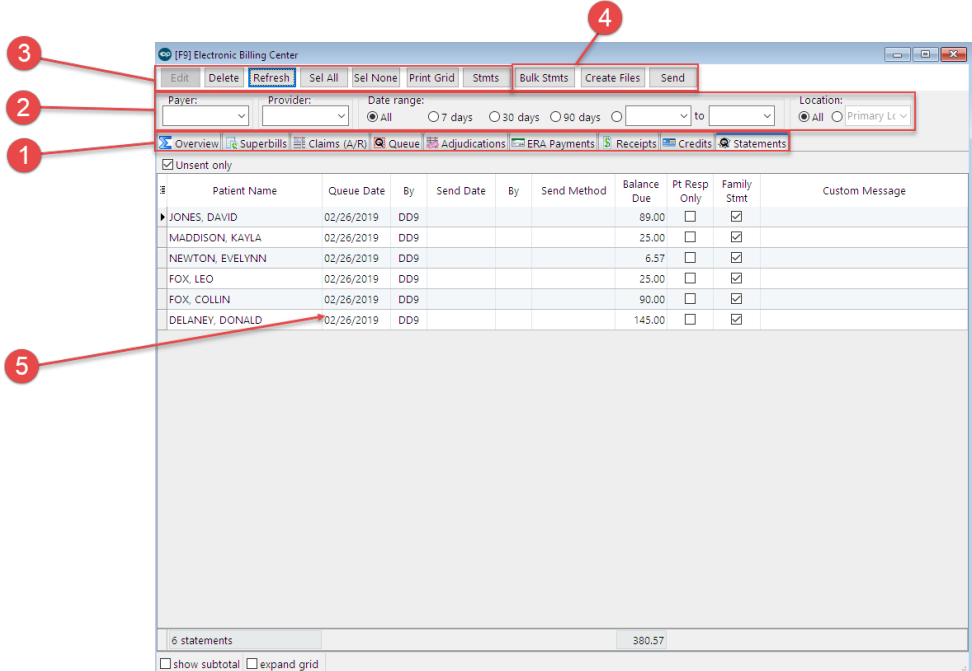

#### Billing Center: Statements (Queue) Tab Map

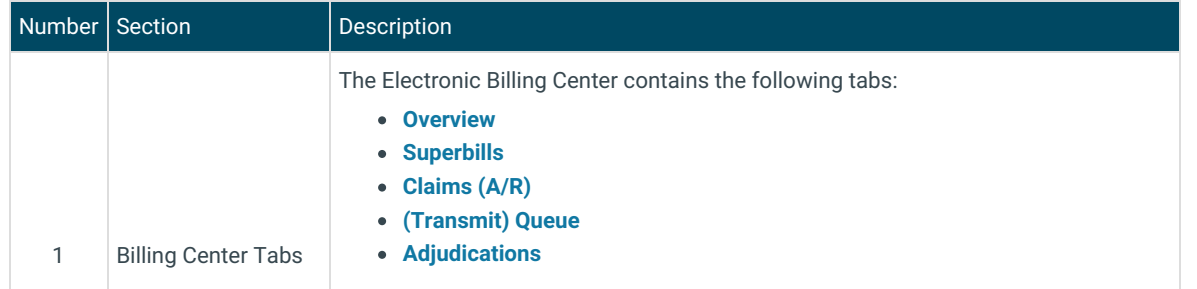

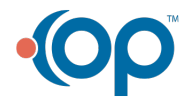

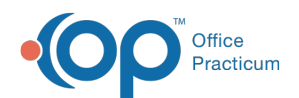

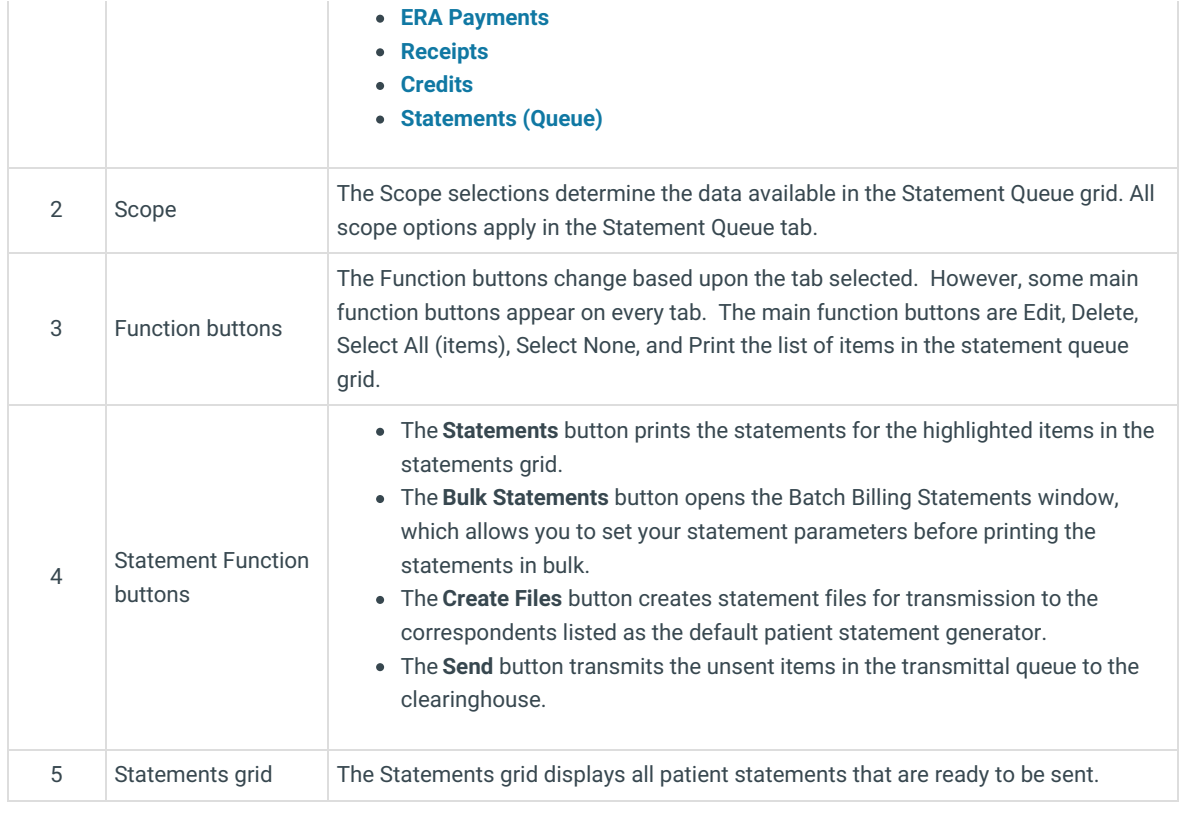

Version 14.10

### About Electronic Billing Center: Statement Queue Tab

#### **Path: Smart Toolbar > Billing button > Statement Queue tab**

The Electronic Billing Center, or eBilling Center, is the one-stop location in Office Practicum where claims are tracked. It lets you view claims from the time they are created until the time they are paid.

The Statement Queue tab displays all patient statements that are ready to be sent. The statements can be sent individually or in bulk. Statements remain under this tab until you delete or send/print them, so you can let them accumulate for the whole day, or even until the end of the week, before printing everything all at once.

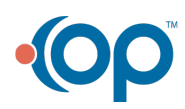

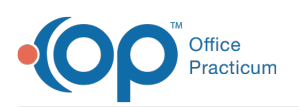

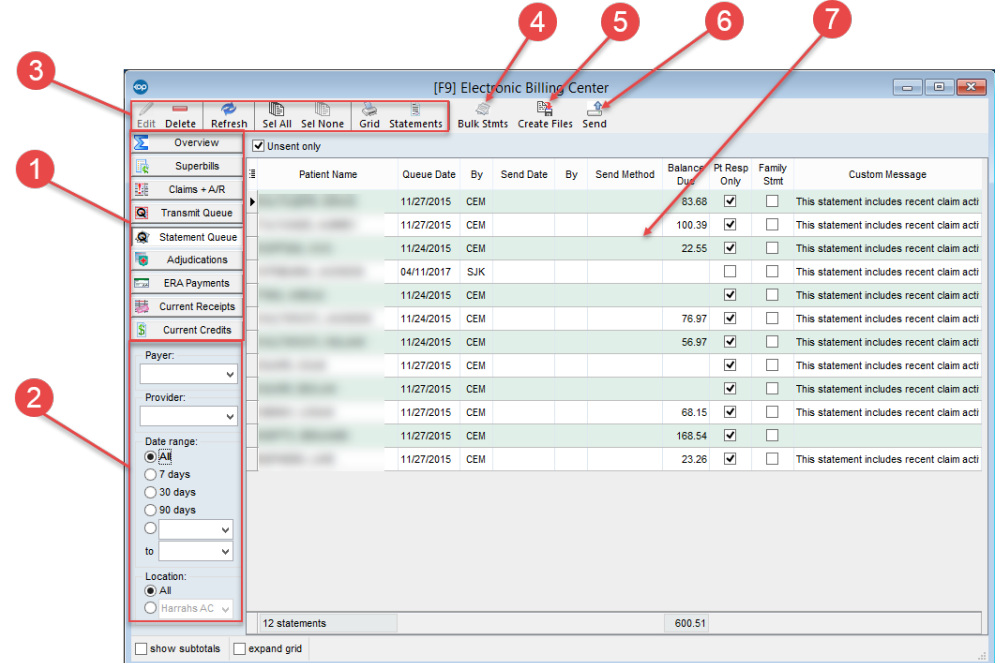

#### Electronic Billing Center: Statement Queue Tab Map

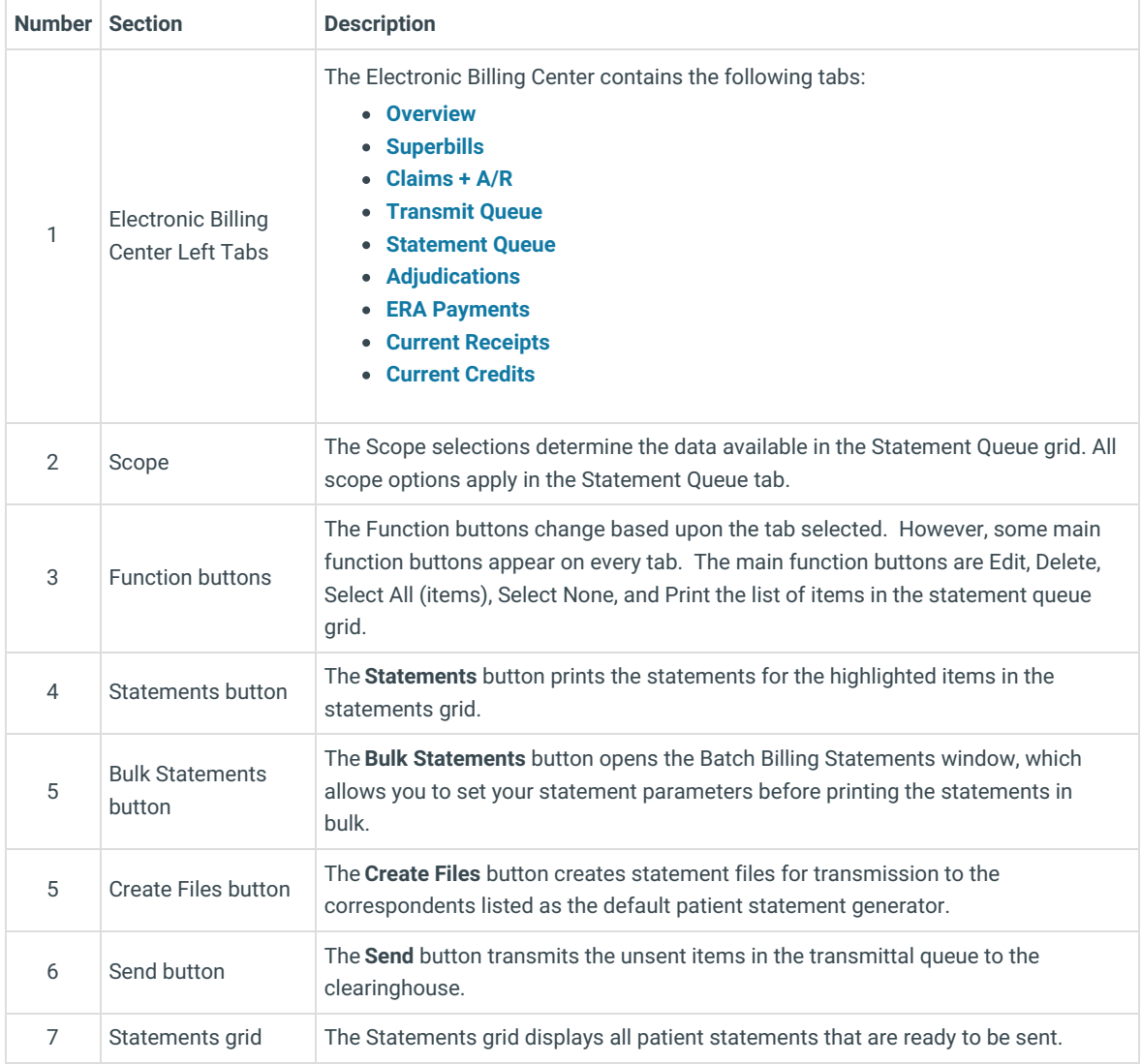

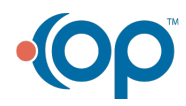

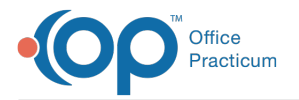

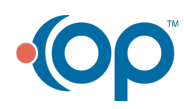